## ログインIDとログインパスワードの変更

IDを変更する際、パスワードも再設定する必要がございます。パスワードのみの変更は可能です。

## 1 [アカウント情報変更]を選択する。

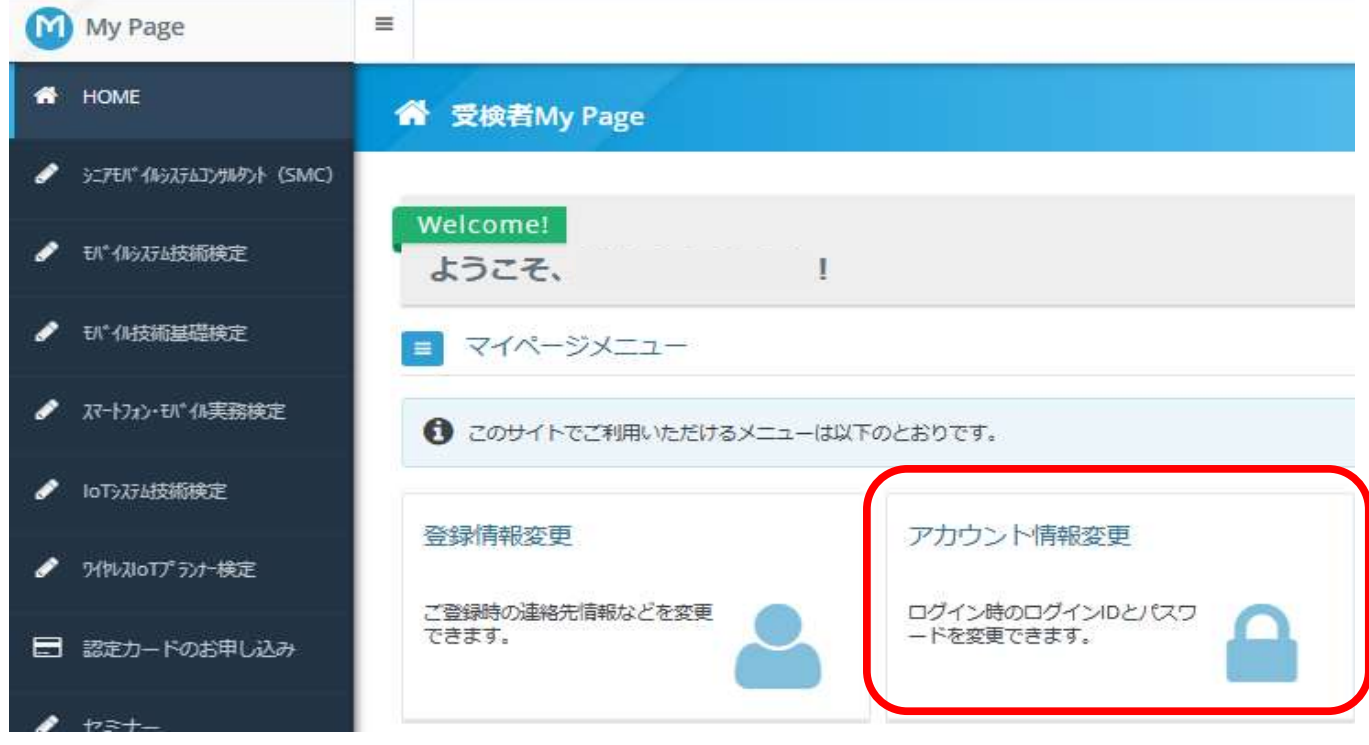

## 2 ログインIDを変更する際は、パスワードのご変更も同時に必要になります。

\*パスワードのみの変更の際は、IDの変更は必須ではございません。

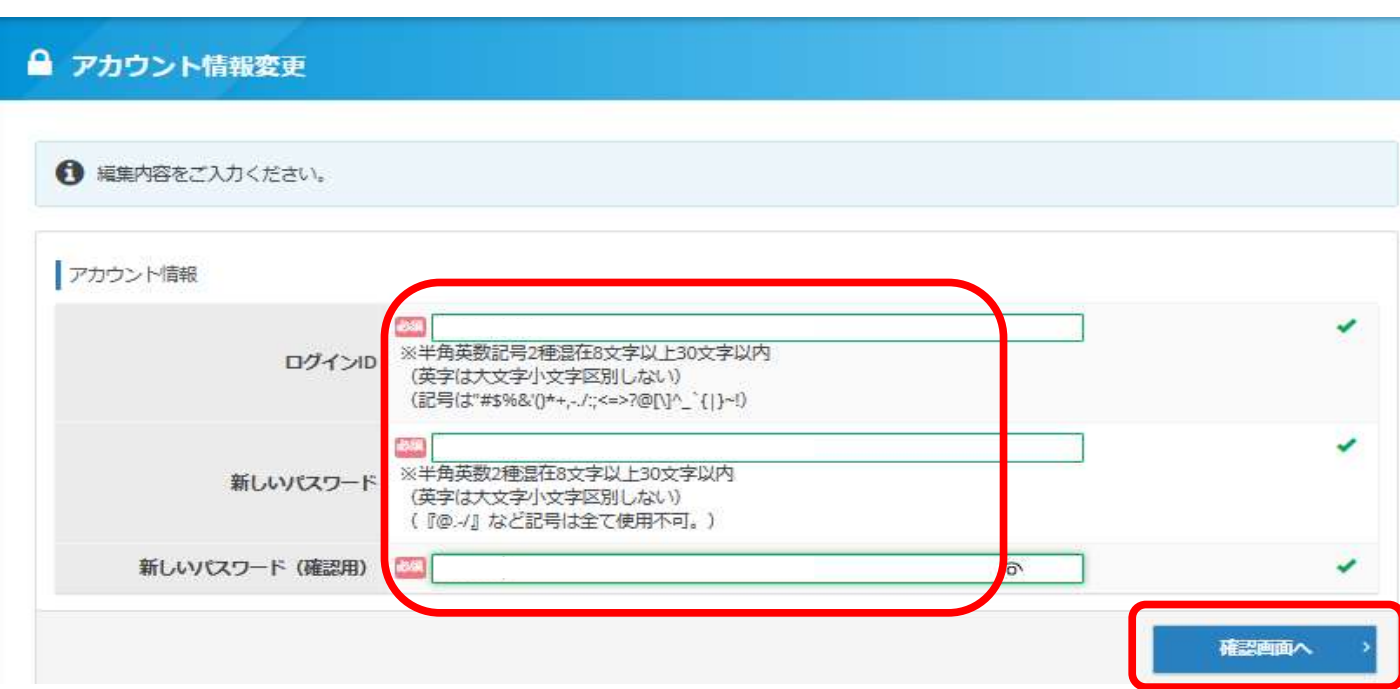